# **FSV-GX MBS "Mittelverteilung"**

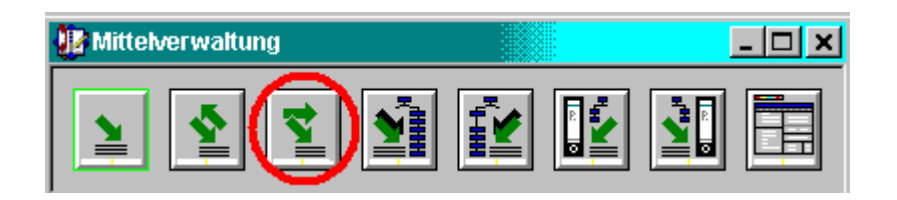

### **Grundsätze:**

- Die Funktion "Mittelverteilung" (MV) ermöglicht die Verteilung von Mitteln (Ansätze / sonst. Zuweisg) vertikal in gerader Linie  $\rightarrow$  innerhalb eines Ausgabetitels (oder auch DR) von übergeordneten auf untergeordnete Konten (**OKZ** 4-Steller / 6-Steller) und umgekehrt. Eine Umsetzung von Mitteln in horizontaler Richtung  $\rightarrow$  von Titel zu Titel ist nicht möglich.
- Die Weitergabe von Mitteln auf untergeordnete Konten mit dem Dialog "Mittelverteilung" kann erfolgen als

**→ Verteilung von "Haushaltsansätzen" (SH) oder als** Æ Verteilung von "Sonstigen Zuweisungen" (**SZ**)

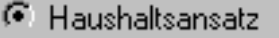

Sonstige Zuweisung

- Der mit dem HH-Plan bestätigte Ansatz im 4-Steller **kann** als Ansatz verteilt werden. Æ Die Mittel erscheinen dann im 6-Steller als "Ansatz" (**SH**)
- Die Weitergabe von Zuweisungen von Mitteln im Rahmen der Haushaltsdurchführung von anderen Ressourcen (Personalabteilung, Beschaffungsstelle, Innovationsfonds etc.) bzw. Verstärkungen aufgrund von Mehreinnahmen **müssen** als "Sonstige Zuweisung" verteilt werden ! Æ Die Mittel erscheinen dann im 6-Steller als "Sonstige Zuweisung" (**SZ**)
- F **Für die HU gilt: Mittelverteilungen erfolgen immer als "sonstige Zuweisung"** (SZ)
- Bei der Mittelverteilung (MV) ist die Angabe der Mittelzuweisungs-Art (13/63 , 14/64) usw. nicht nötig.
- Durch die Nutzung der Funktion "Mittelverteilung" **dürfen sich im** Kontostand des **Titel**s insgesamt die Positionen "*Ansatz*", "*Akt. Soll*", "*Rest*", "*Sonstige Zuweisungen*" sowie "*Sperre*" **nicht verändern** !!! Dies ist wichtig , da diese Buchungen Auswirkungen auf den Jahresabschluß in der Kasse hätten.
- Da in dem Dialog "Mittelverteilung" der Titel die höchste ansprechbare Buchungsebene ist, verändern sich durch die Mittelverteilungs-Buchungen max. "Ansatz" (wenn HH-Ansatz markiert), "Sonst. Zuweisung" (wenn Sonst. Zuweisung markiert) bzw. "Akt. Soll" der nachgeordneten Konten (FB bzw. Inst). In der Aufsummierung nach oben zum Titel bleiben die genannten Positionen unverändert.
- Die mit der Funktion "Mittelverteilung" getätigten Buchungen gehen nicht in den DTA zu KBS-GX, da der Kontostand im Titel nicht verändert wird und in KBS-GX der Titel die unterste Buchungsebene ist (ausser bei Drittmitteln).

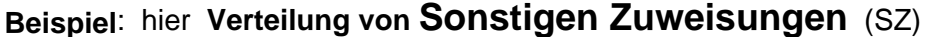

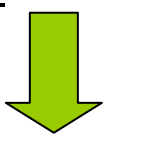

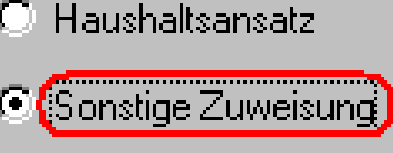

### **Mittelverstärkung des Titels** Å **durch Mittelumsetzung (SUZ) aus einem anderen Titel ggf. auch andere OKZ (4-Steller) vor Mittelverteilung**

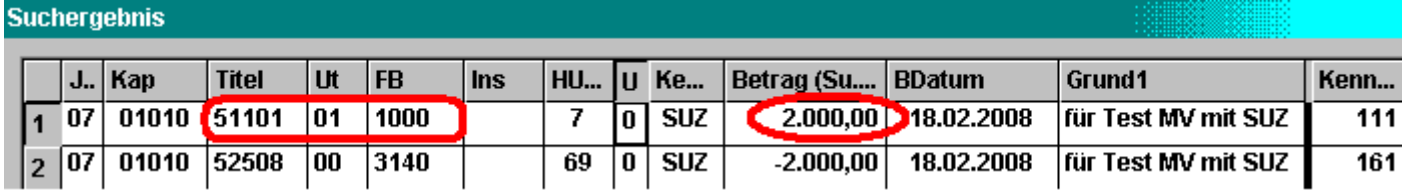

#### **Kontostand Titel** Å **vor Mittelverteilung auf 6-Steller**

- "**Zu verteilen**" = **0,00** , da die Ansätze (Mittel) auf Ebene **FB im Titel** also im 4-Steller eingestellt sind. nicht in Ebene **Titel**
- **"Sonst. Zuweisung"** im Titel hat sich durch Mittelumsetzung aus anderem Titel erhöht auf **2.000,- EUR**

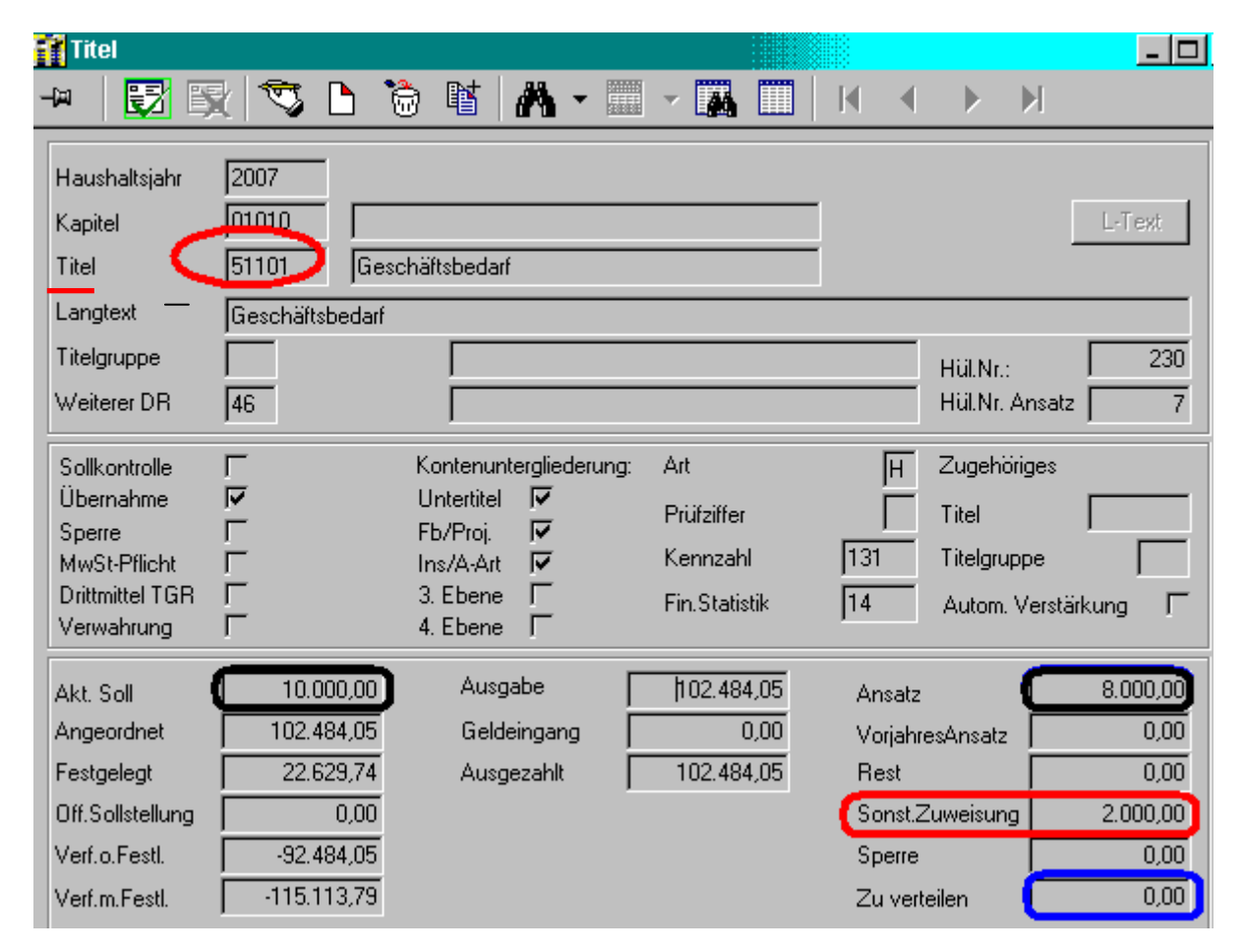

untergeordnete Konten

nächste Seite

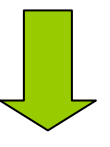

# Kontostand FB in Titel ← vor Mittelverteilung

"**Zu verteilen**" **> 0,00** , da die Ansätze (Mittel) auf Ebene FB im Titel (4-Steller) eingestellt sind.

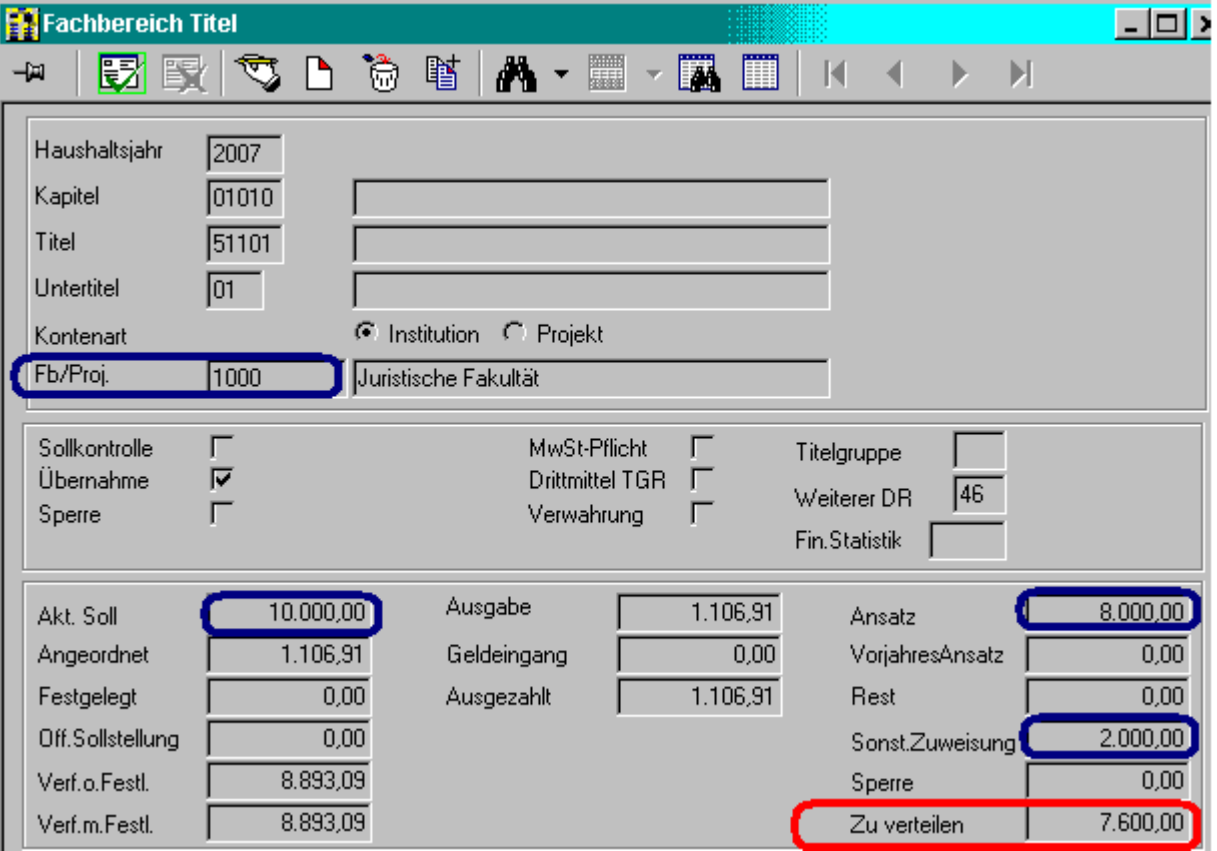

**Kontostand Inst in Titel** Å **vor Mittelverteilung** 

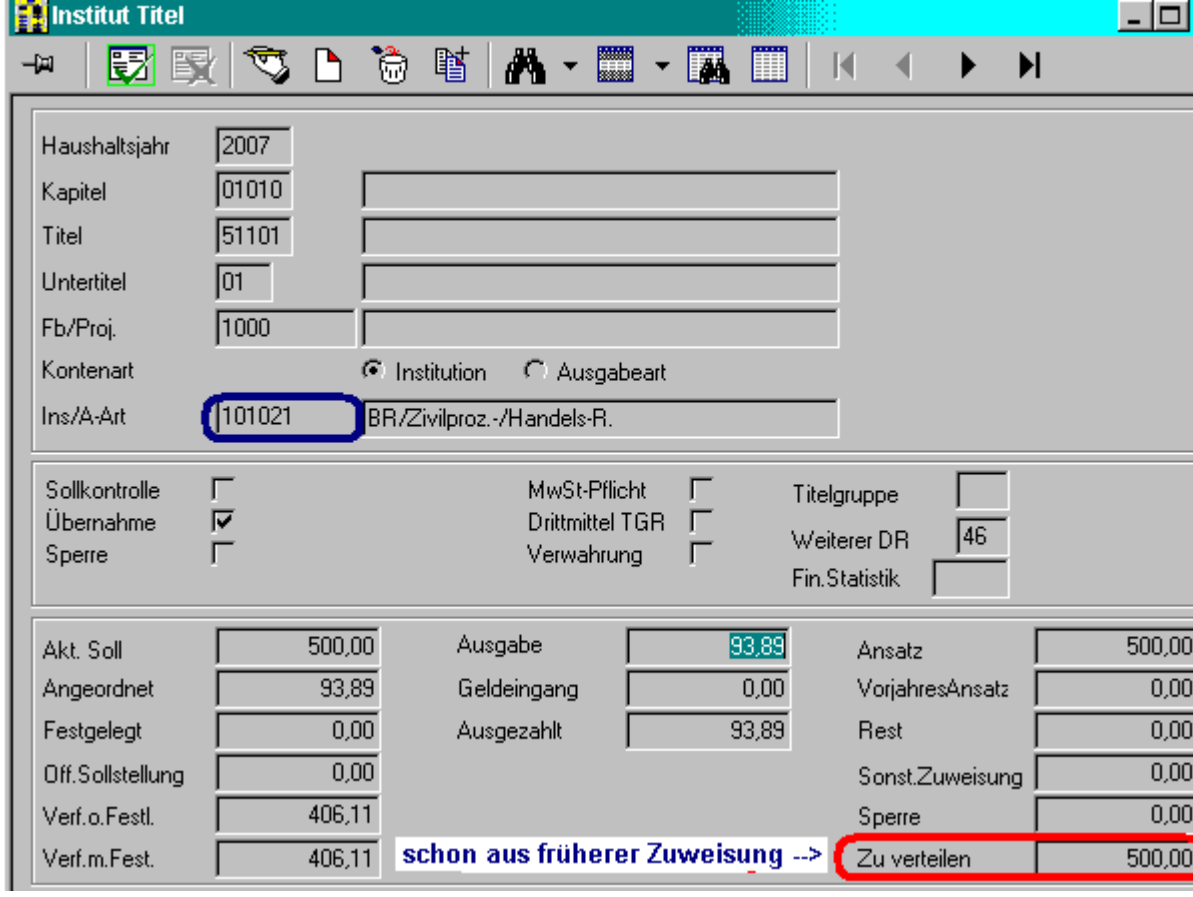

# **Dialog Mittelverteilung**

#### **1. Teilbuchung für Mittelverteilung**

- Dialog  $\Box$  öffnen im Neuanlagemodus  $\Box$ 

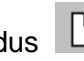

- **Wichtig**: markieren "**Titel**" und "**Sonstige Zuweisung**"
- Eingabe HH-Jahr, Kapitel, Titel und Fachbereich (4-Steller), von dem die Mittel verteilt werden sollen
- in der Spalte "**z w i s c h e n**" in der
	- linken Spalte den Punkt bei der *übergeordneten* Ebene setzen hier FB (4-Steller) - rechten Spalte den Punkt bei der *untergeordneten* Ebene setzen - hier Inst (6-Steller)
- Eingabe der untergeordneten OKZ (6-Steller) die Mittel erhalten soll
- Eingabe Betrag + Verwendungszweck z.B.: "Aufteilung Reste Vorjahr" oder "Aufteilung Budget"
- Speichern

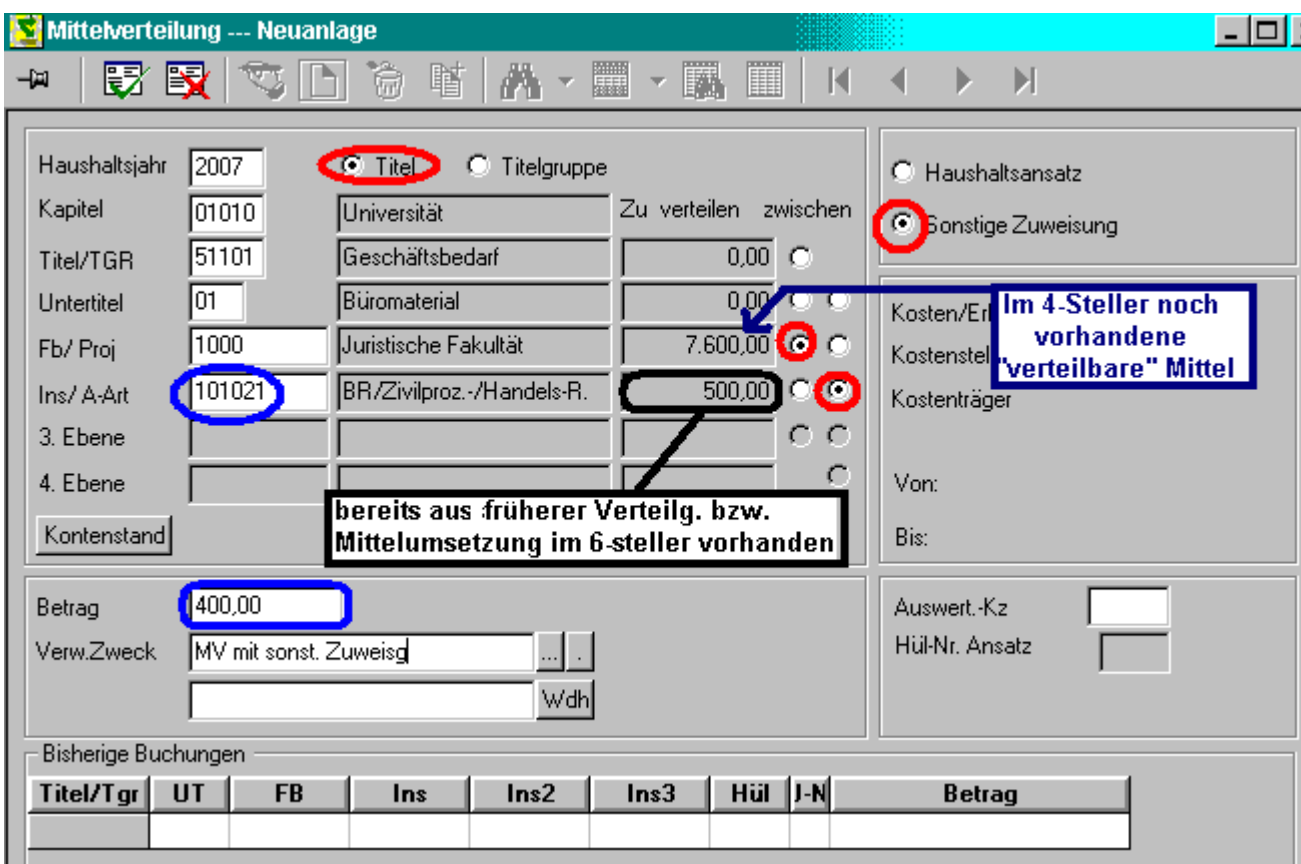

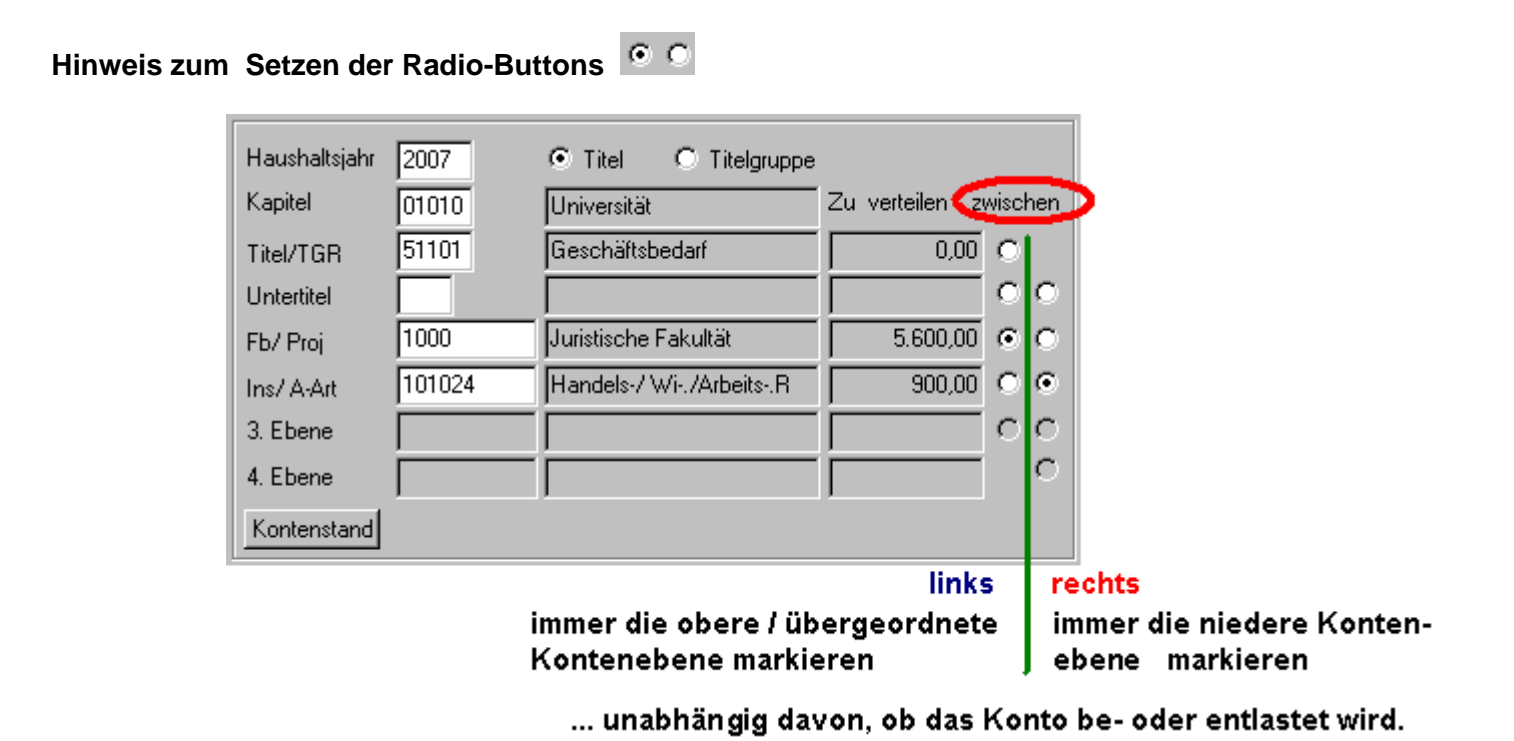

/ Ob die Mittel zum 6-Steller (nach unten) oder vom 6-Steller (nach oben) verteilt werden wird über das Vorzeichen bei der Betragseingabe gesteuert.

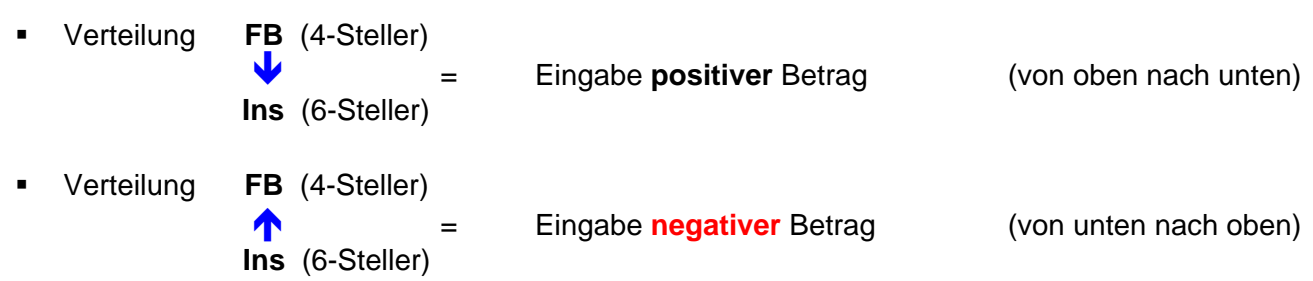

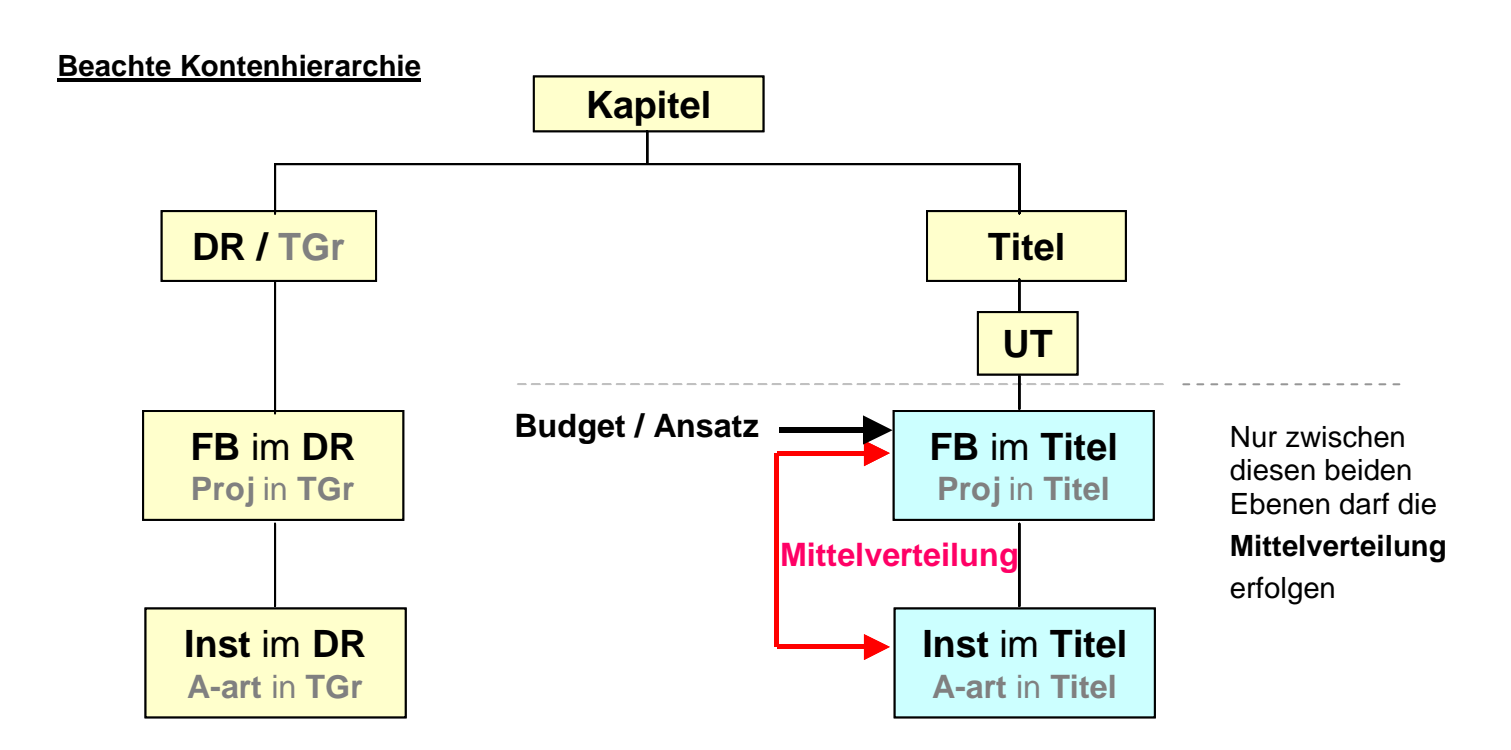

#### **Buchungsmaske nach Speicherung der 1. Teilbuchung**

 nach Speicherung der 1. Buchung zur Eingabe der 2. bzw. weiterer Teilbuchungen in den Bearbeitungsmodus wechseln durch Klick auf das Handsymbol

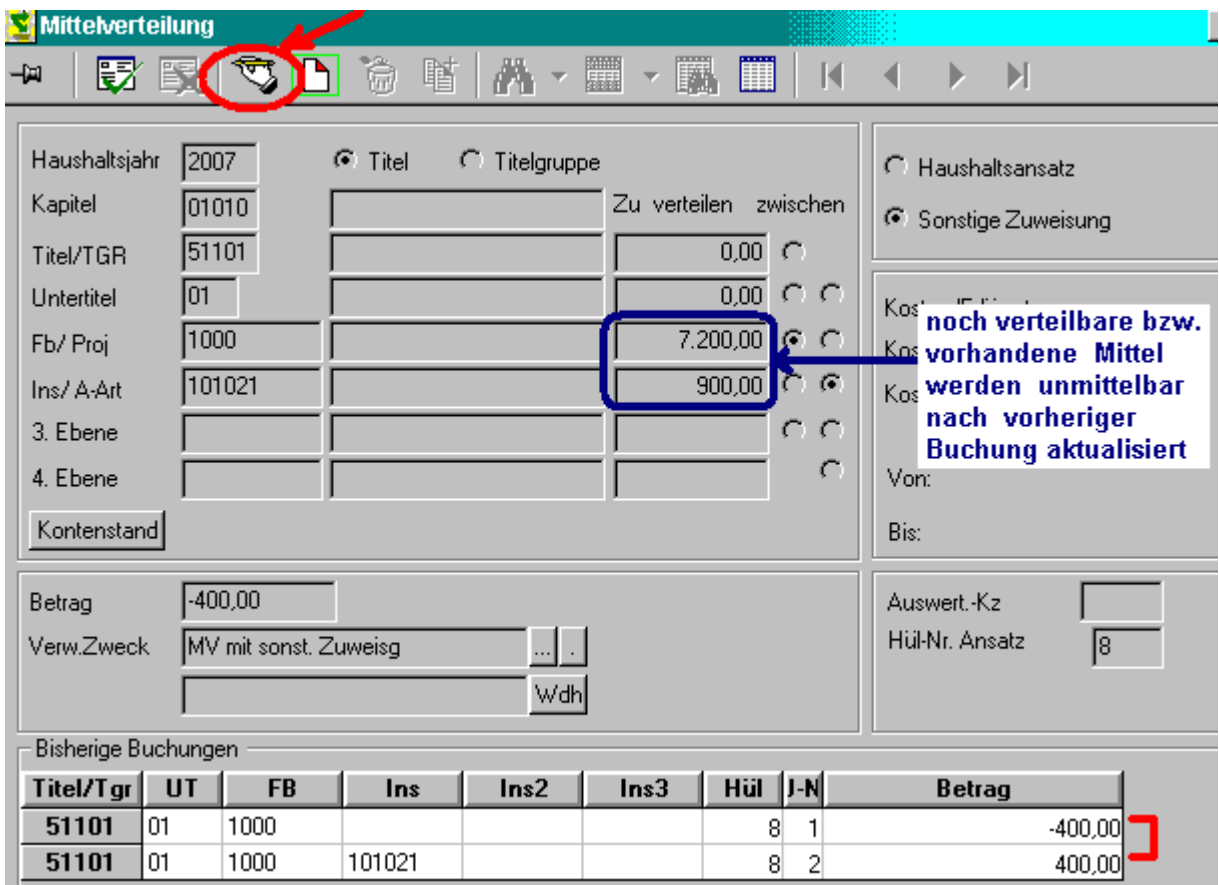

- Das Quellkonto (Kapitel, Titel , 4-Steller OKZ) kann innerhalb der Mittelverteilung nicht mehr geändert werden ( $\bullet$  ähnlich wie bei Splitbuchungen) Auch die Mittelart (Ansatz, sonstige Zuweisung) ist nicht mehr änderbar
- Die vorherigen Teilbuchungen sind im unteren Teil der Maske aufgelistet
- Der Betrag des abgebenden Kontos (4-Steller) steht in der ersten Zeile und wird mit jeder weiteren Teilbuchung aktualisiert / fortgeschrieben.

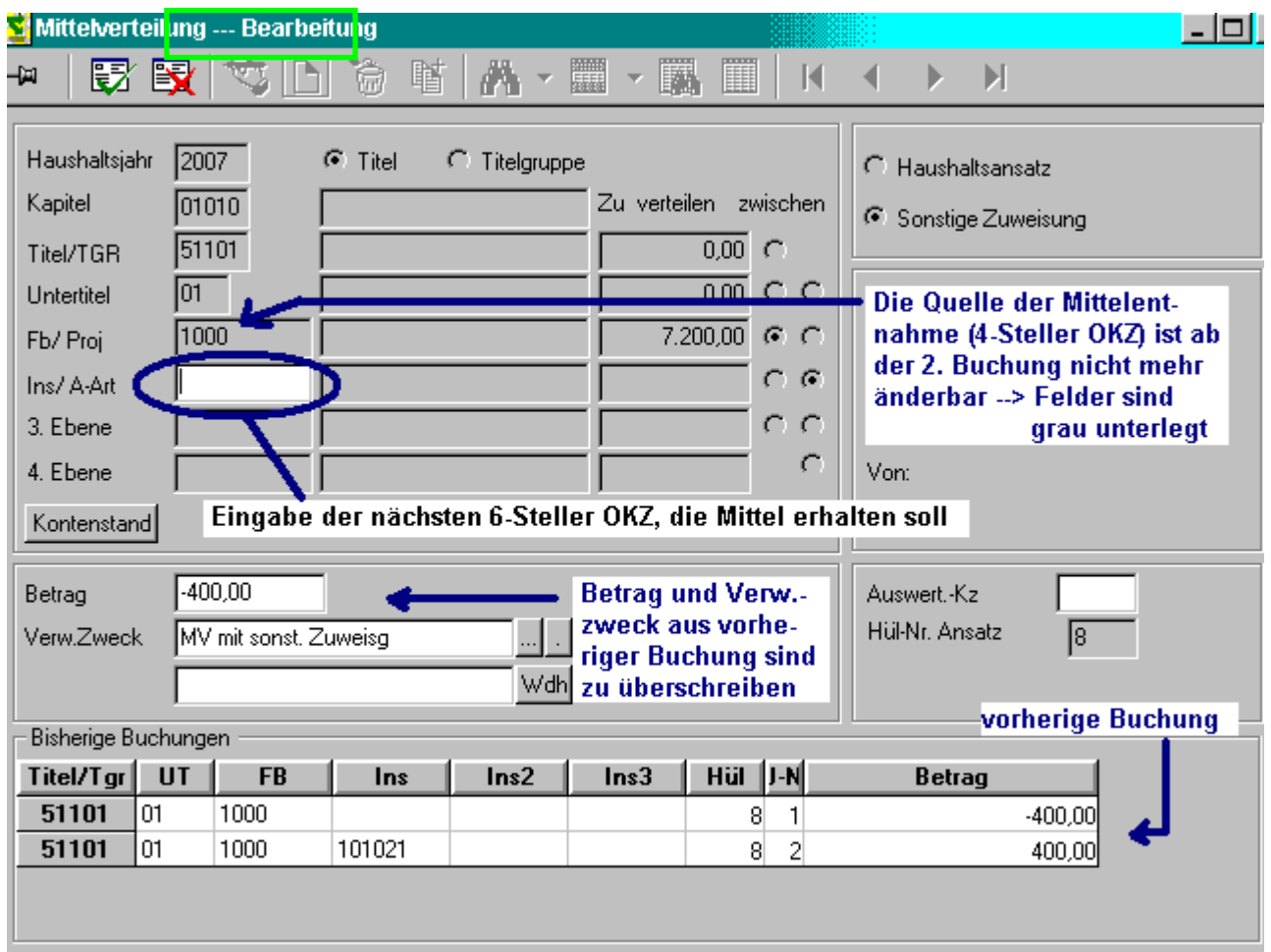

# **Dialog "Mittelverteilung - Eingabe der 2. Teilbuchung**

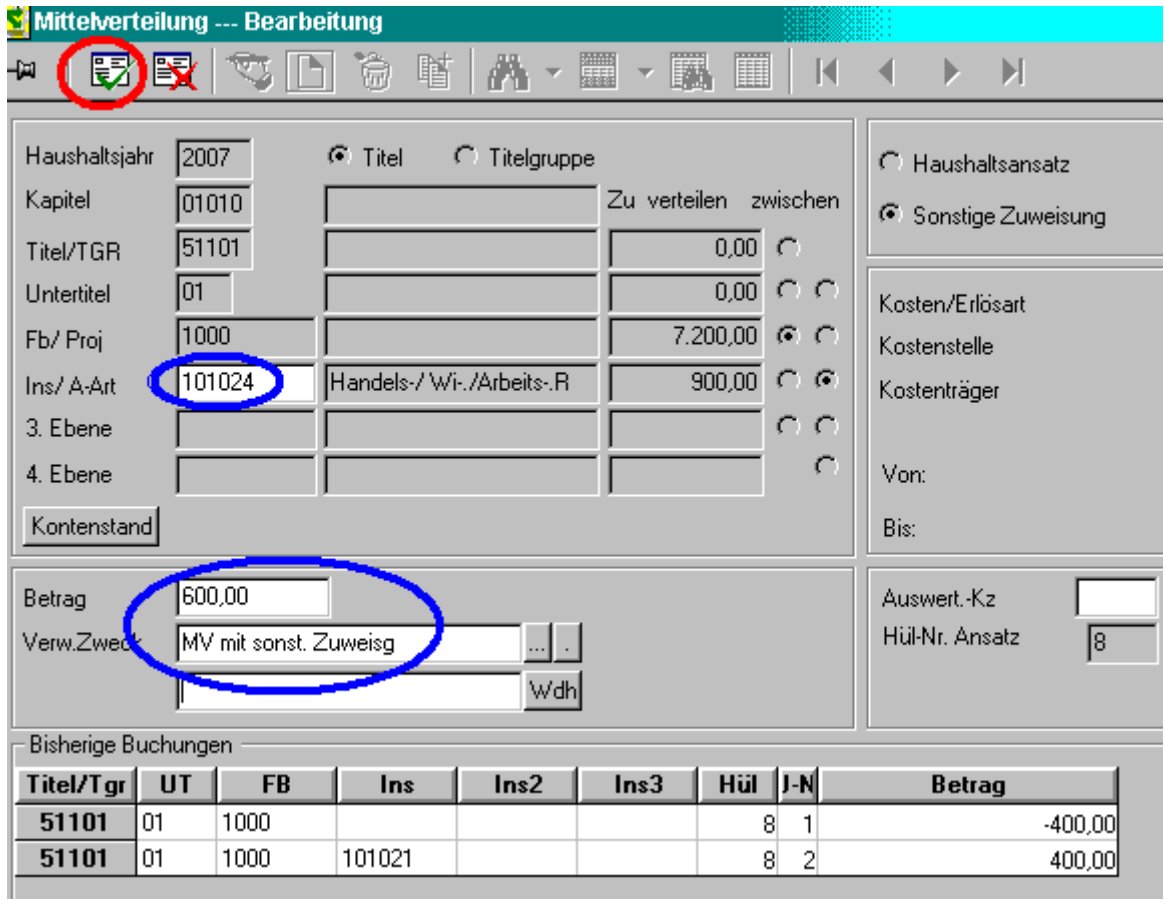

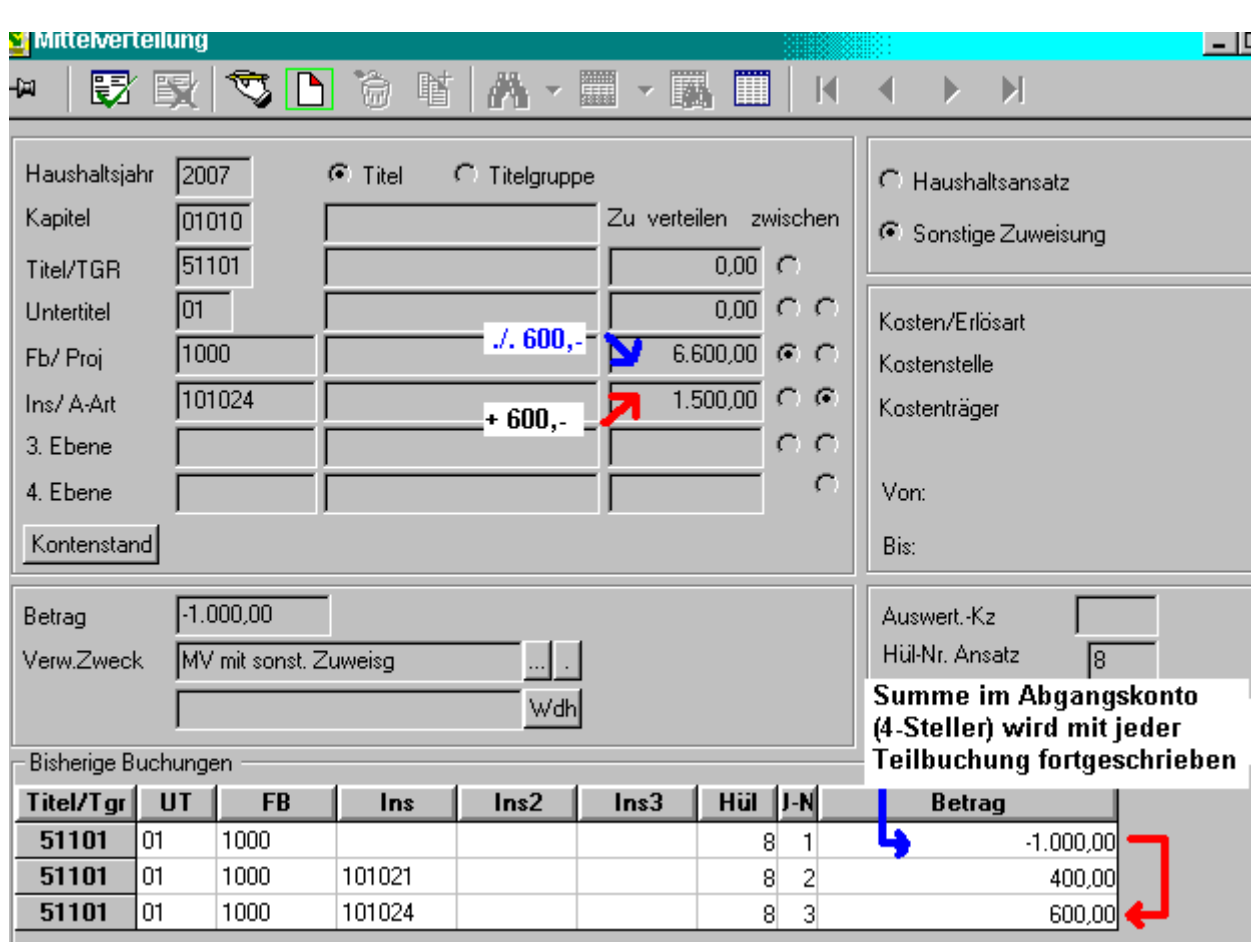

# **Dialog "Mittelverteilung - nach Speicherung der 2. Teilbuchung**

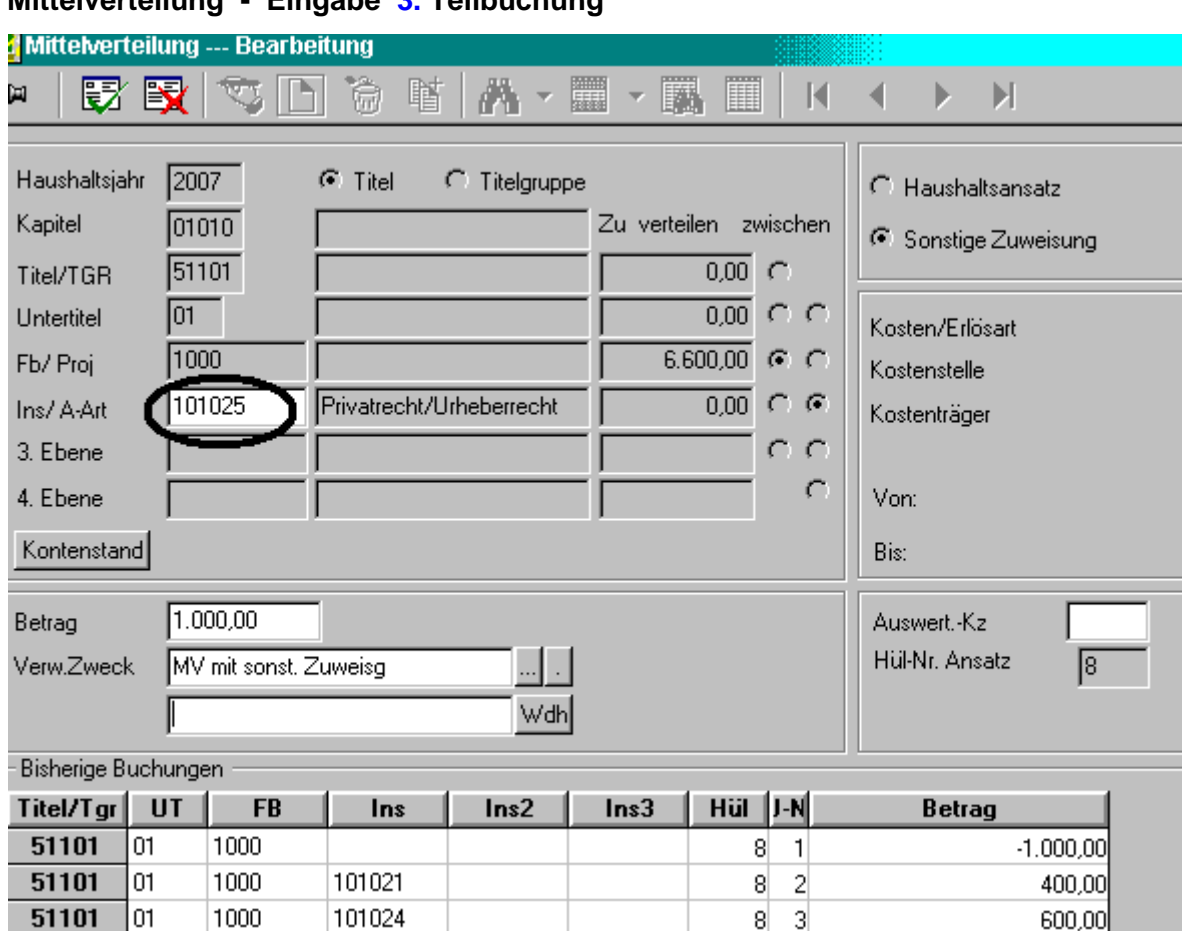

# **Dialog "Mittelverteilung - Eingabe 3. Teilbuchung**

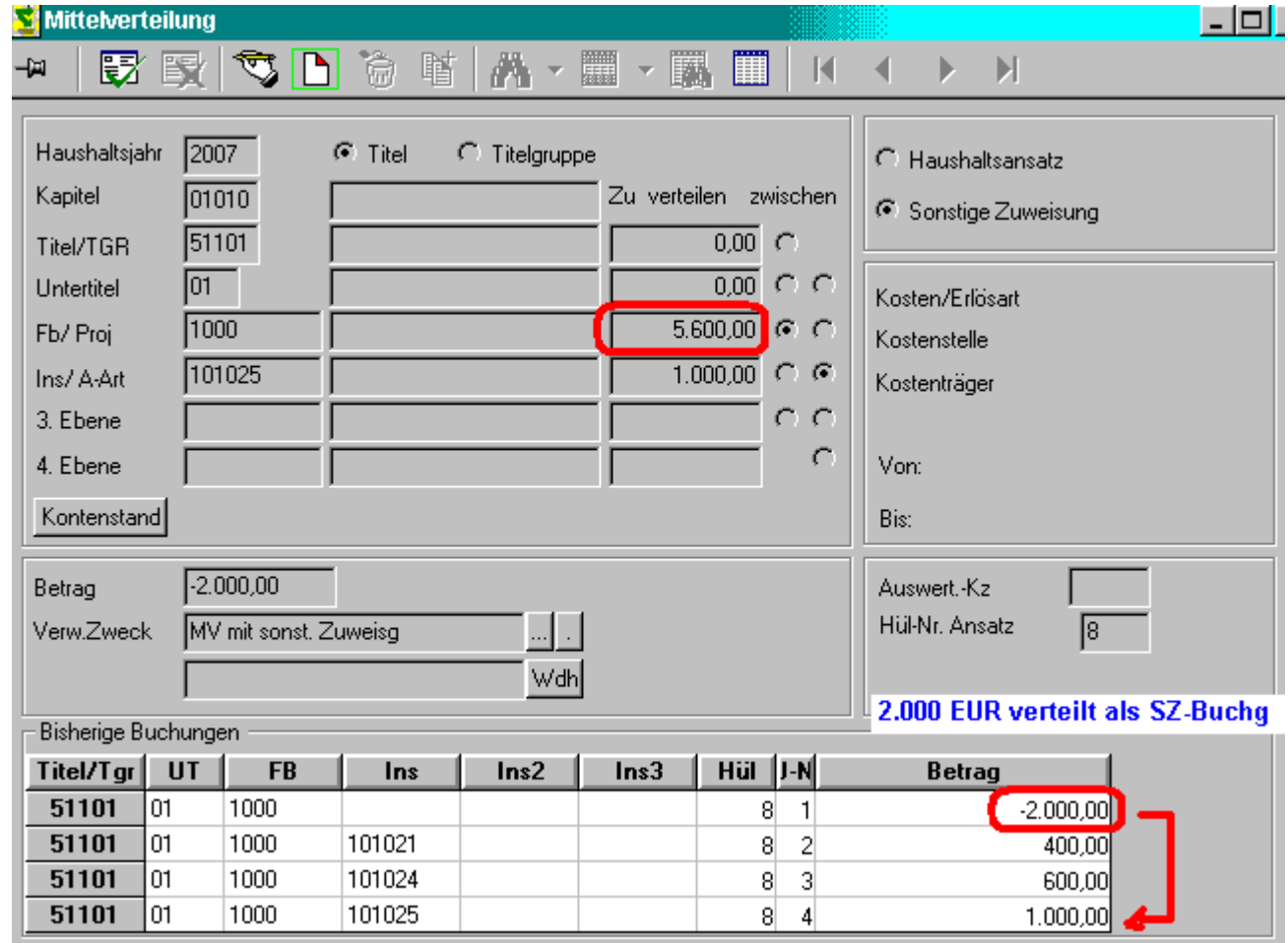

#### **Beenden der Mittelverteilung**

 Nach letzter Verteilbuchung zum Beenden auf das Kreuz in der rechten oberen Ecke klicken. Die angezeigte Sicherheitsabfrage mit **JA** bestätigen.

Anschliessend kann die Aktivität "Mittelverteilung" beendet werden.

 Wenn a l l e Mittel des FB (4-Stellers) in diesem Titel aufgeteilt wurden, steht bei der 4-Steller OKZ in der Spalte "**Zu verteilen**" = **0,00** Eine weitere Buchung ist dann nicht möglich, da die Summe "Zu verteilen" nicht ins Negative geht. Es muss dann zunächst eine Mittelverstärkung im Titel / FB durch eine "normale" Mittelumsetzung (SUZ), durch Ansatz / Nachtrag (SH) oder über-/ausserplanmäßige Mittelzuweisung (SZ) erfolgen, bevor weitere Mittel auf den 6-Steller verteilt werden können.

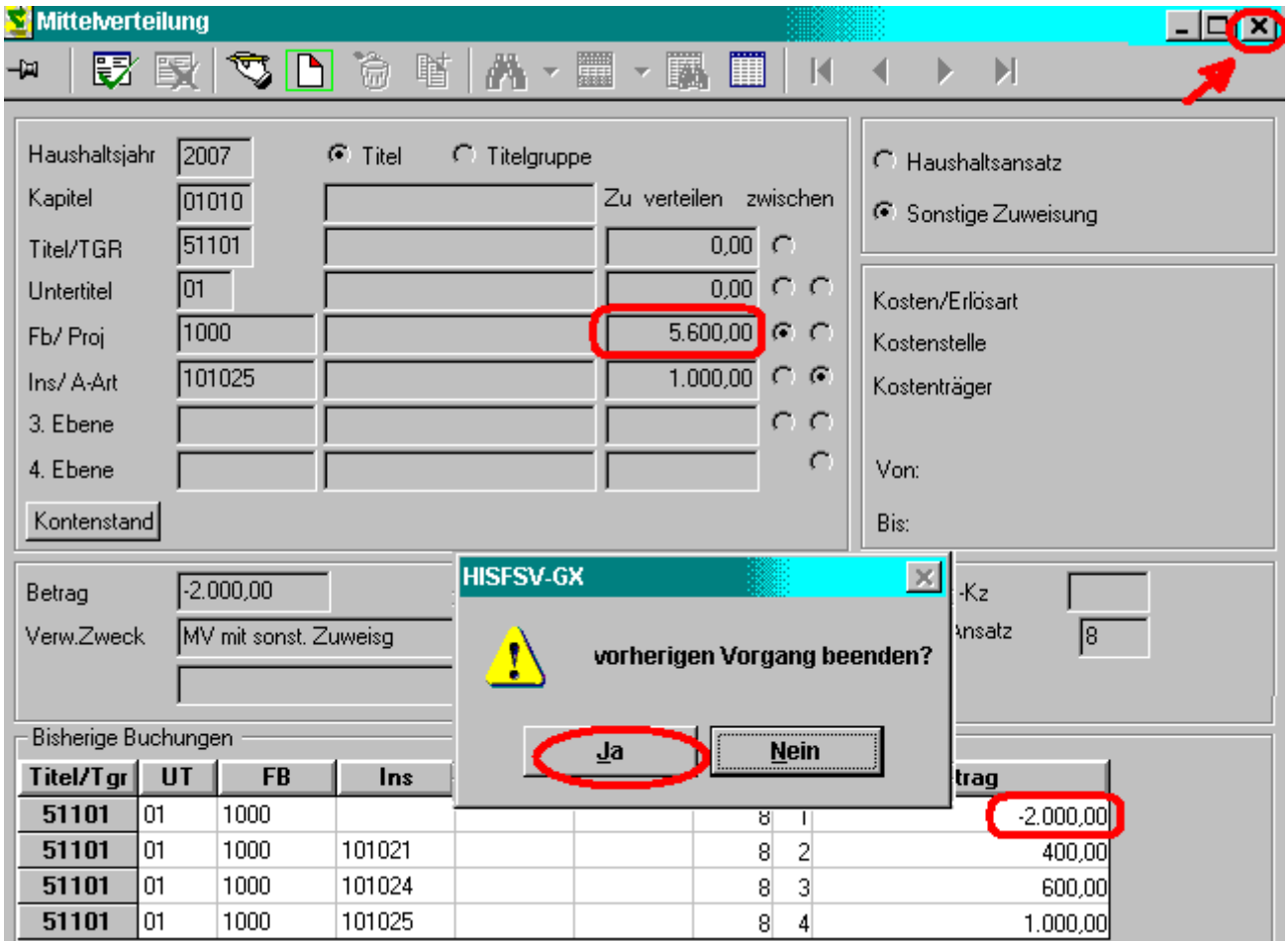

# **Kontostand FB in Titel ← nach Mittelverteilung**

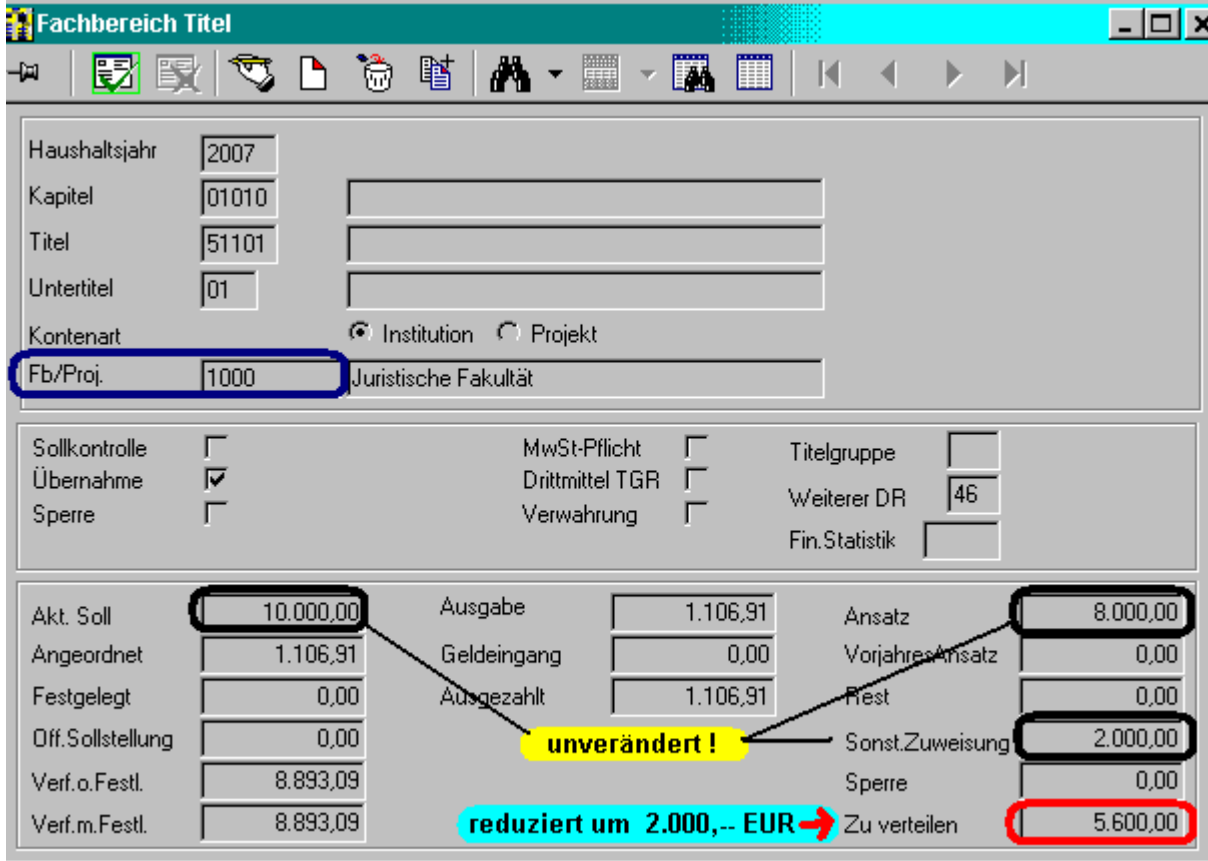

Kontostand Inst in Titel **Ack Hotal Exercise A** mittelverteilung

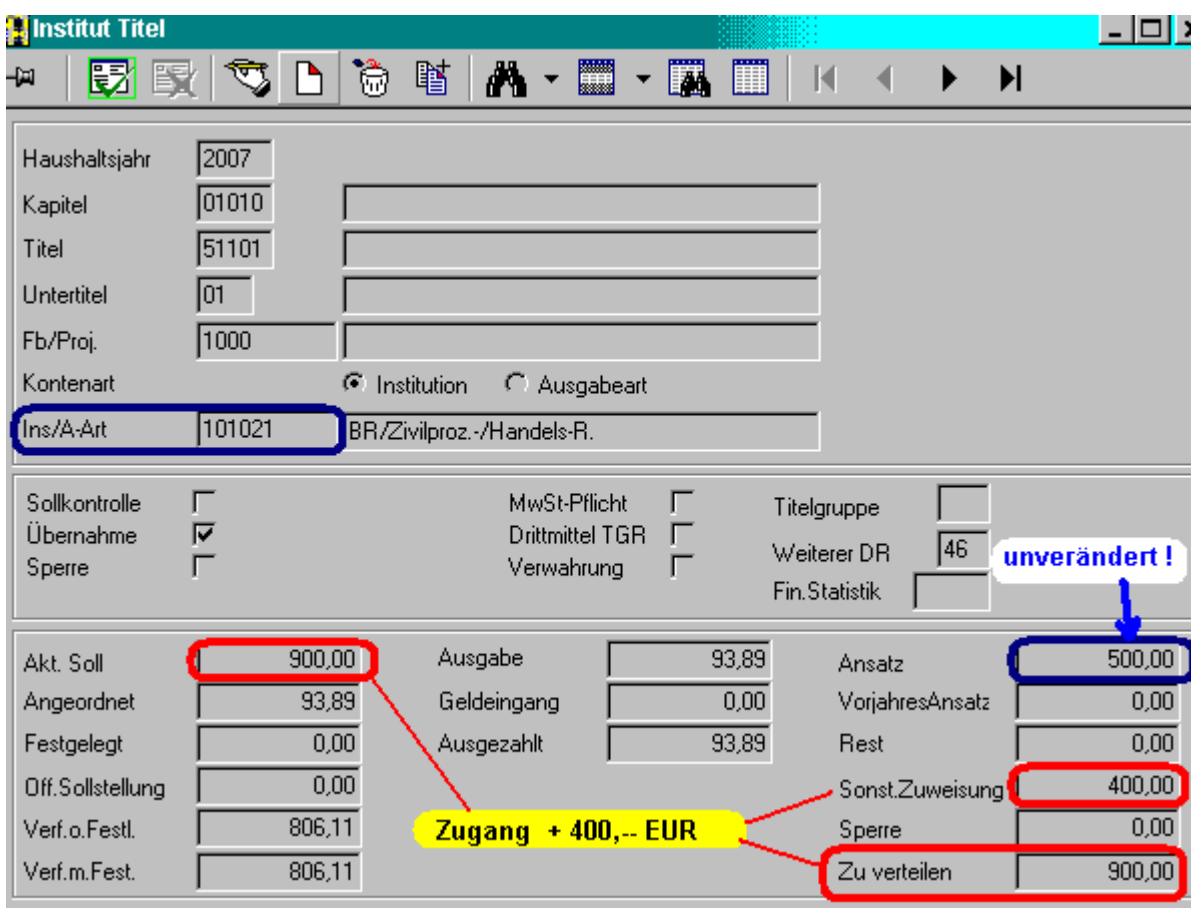

# **Kontostand Titel** Å **nach Mittelverteilung**

"Ansatz", "Akt. Soll" und "Zu verteilen" bleiben unverändert

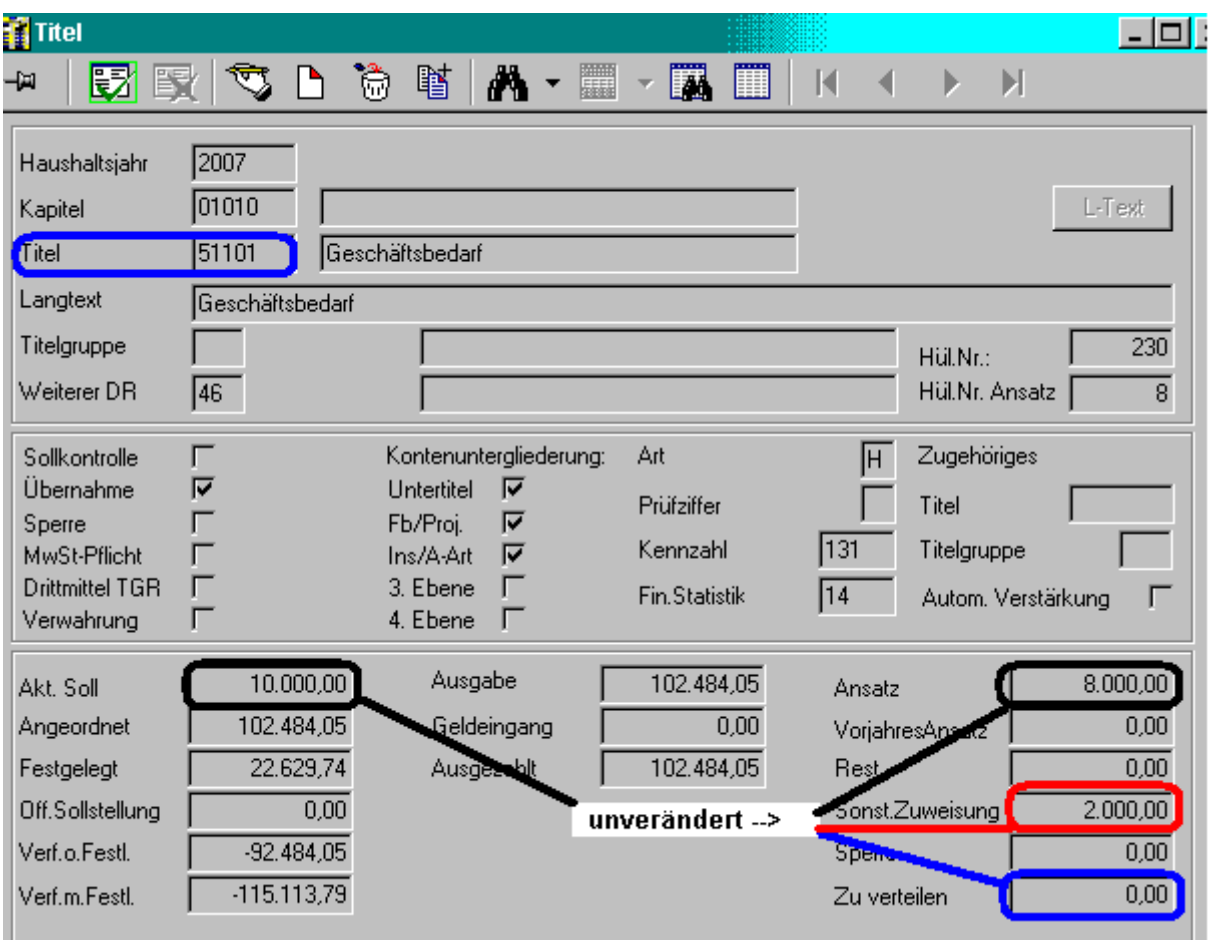

## **Die Buchungen der Mittelverteilung im Einzelnen:**

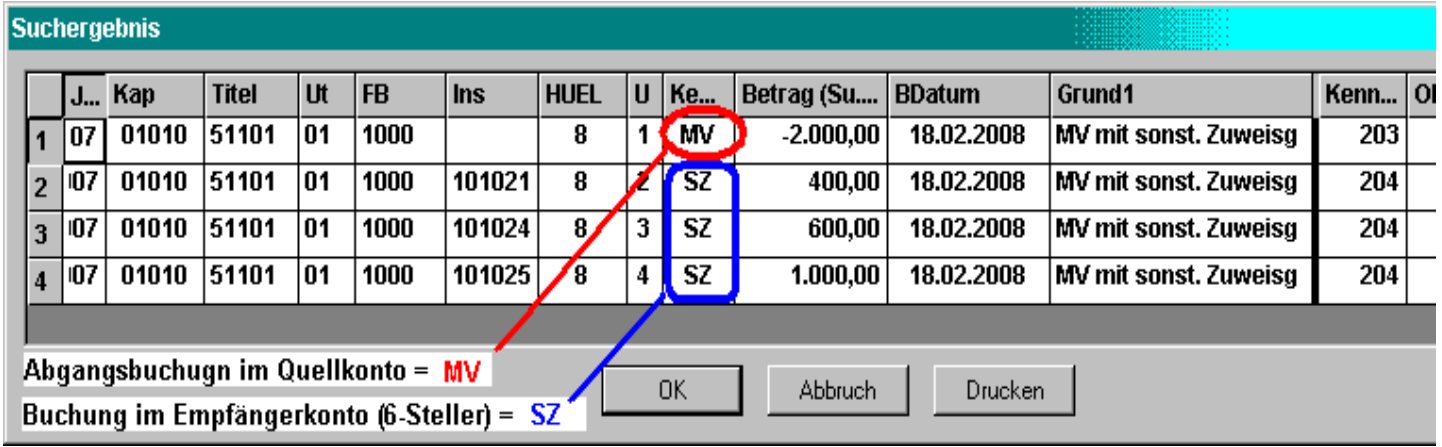

## **Einzelbuchungsansicht**

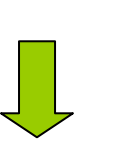

# Abgangsbuchung bei der 4-Steller OKZ → Buchungskennzeichen "MV"

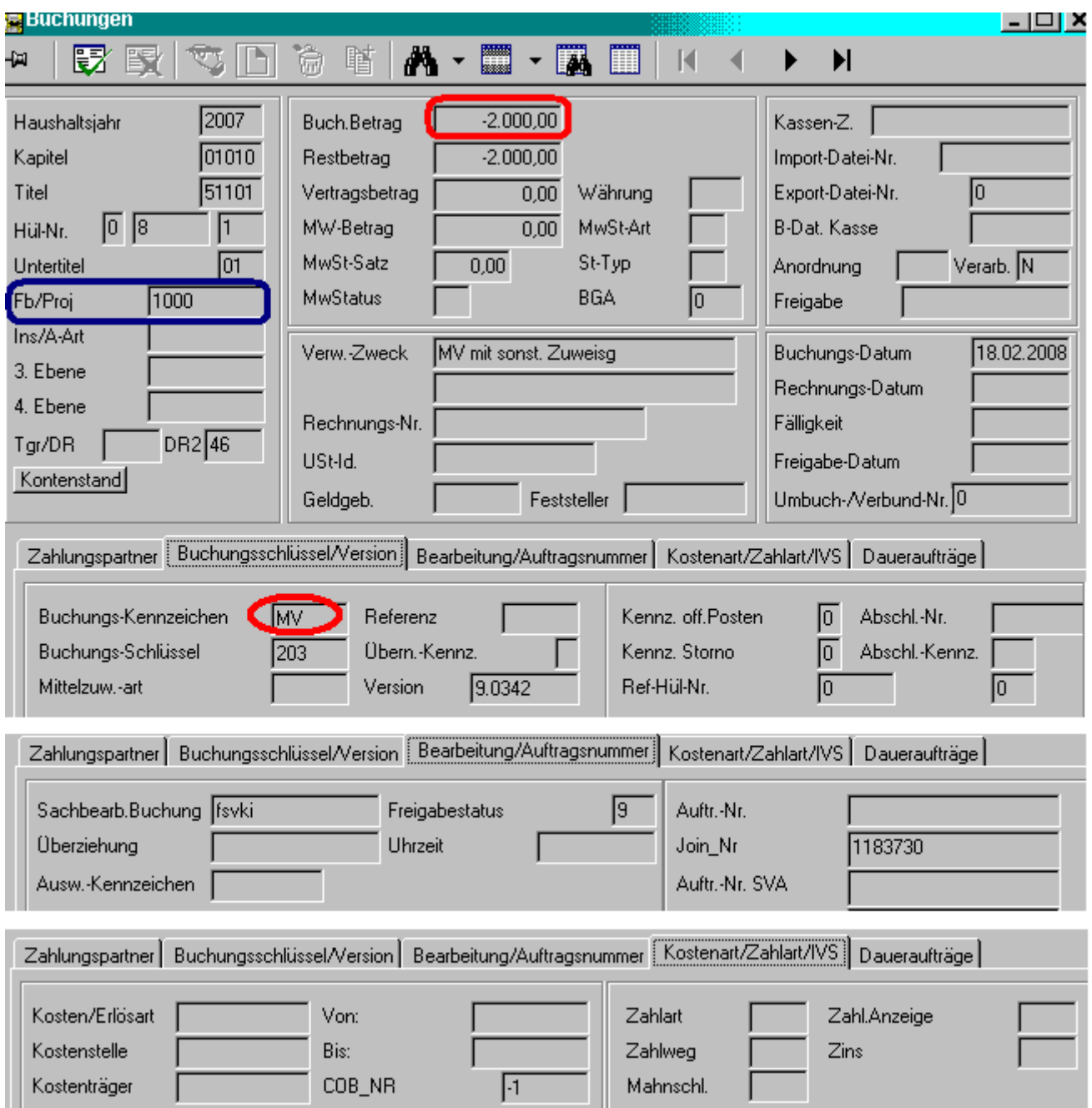

# Zugangsbuchung bei den 6-Steller OKZ's → Buchungskennzeichen "SZ"

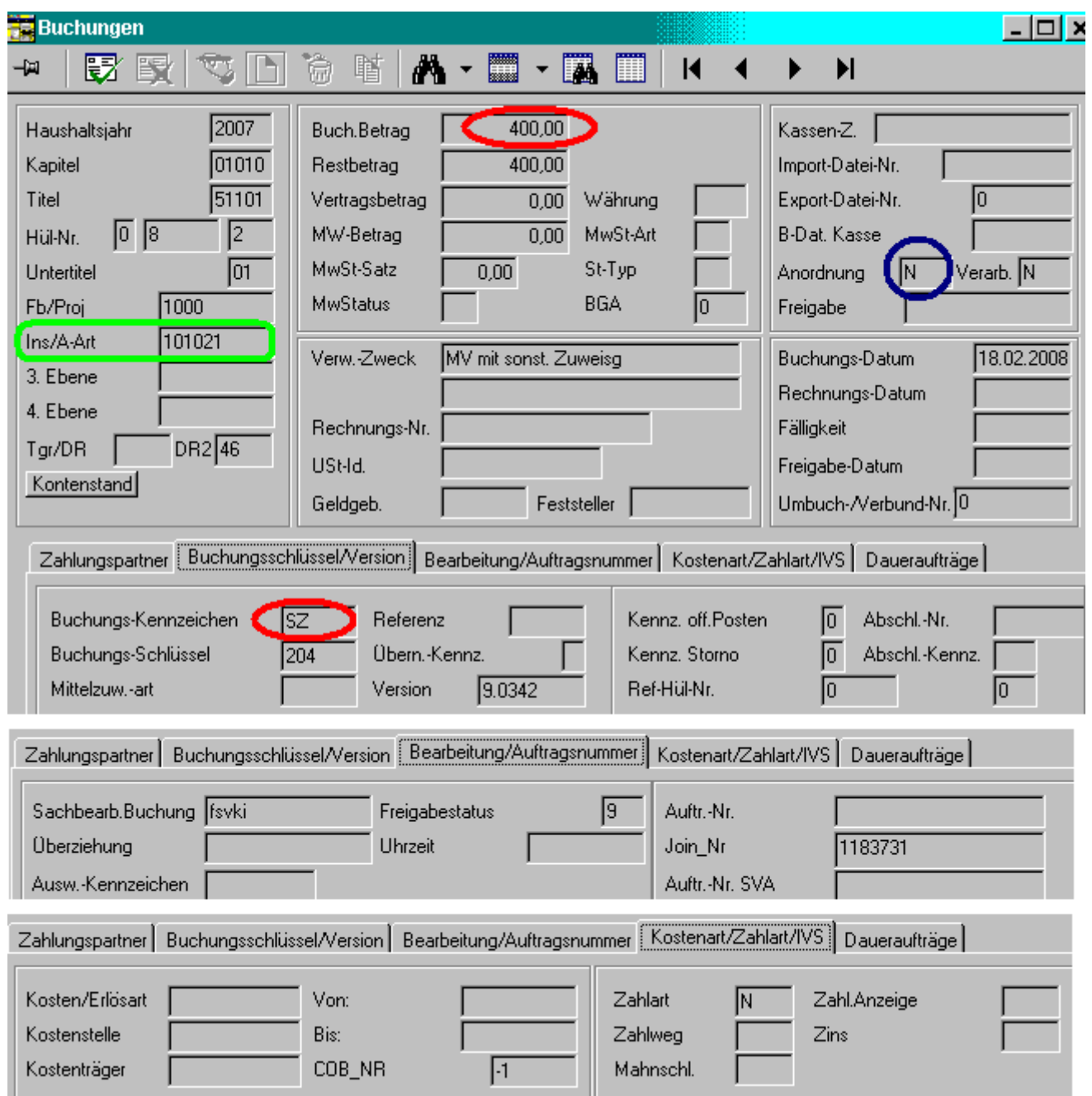